# Start and End a Teams Class Meeting through Canvas

#### **Contents**

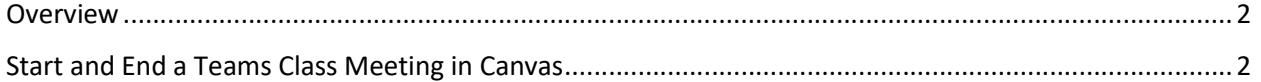

#### Overview

Canvas is Sioux City Community School District's learning management system (LMS) where teachers and students go for THE information about their courses. Microsoft Teams is the supported platform for online classes for the Sioux City Community School District. This document describes how to join and start an online class, through Canvas, using Microsoft Teams.

#### Start and End a Teams Class Meeting in Canvas

To start and join a Class meeting through Canvas, the meeting link should have already been set up. See the document Create Teams Class Meeting Schedule in Canvas. The meeting schedule is set up in Canvas under the course that the teacher is assigned to.

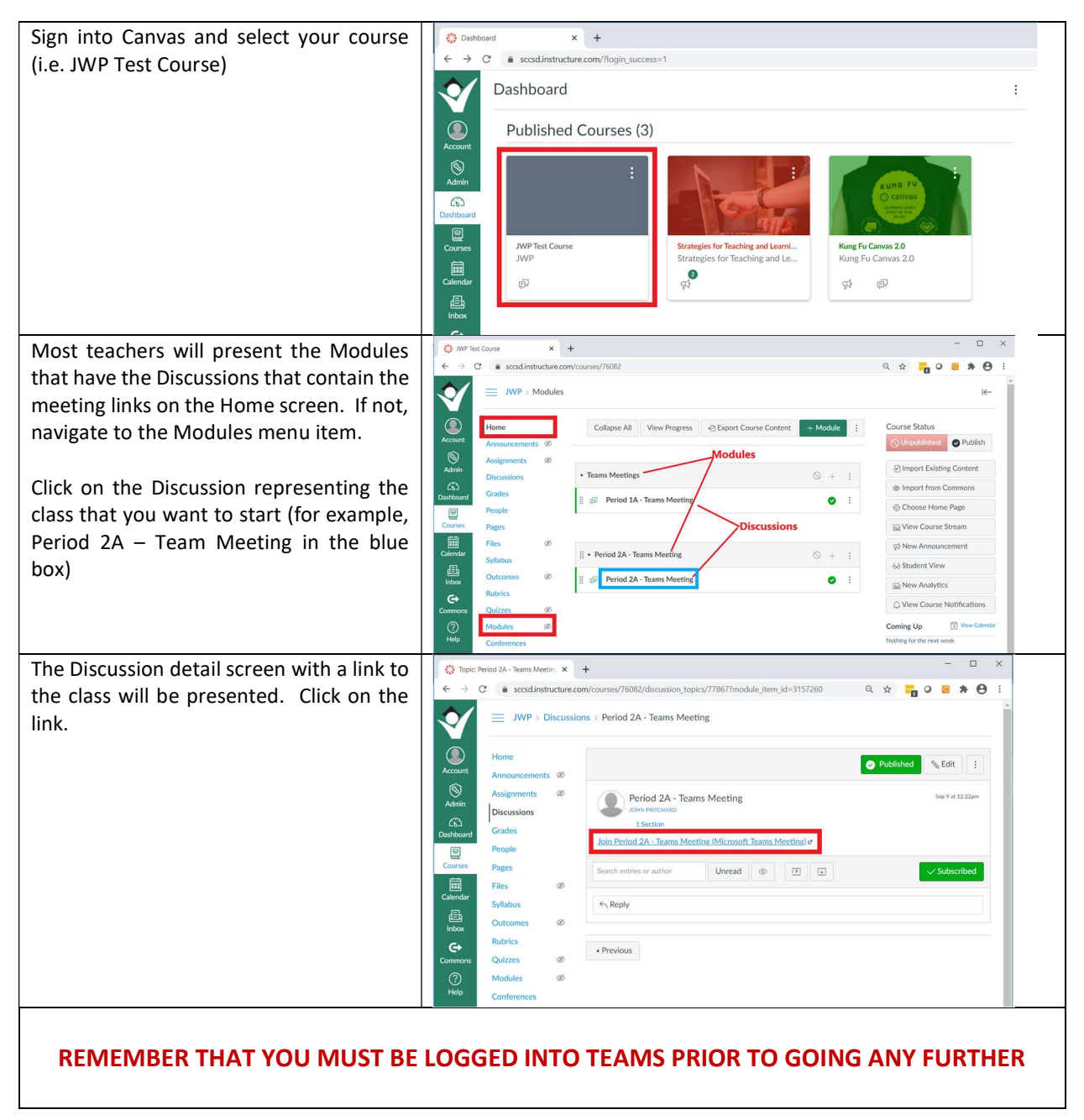

### Sioux City Community School District Community School District November 15, 2020

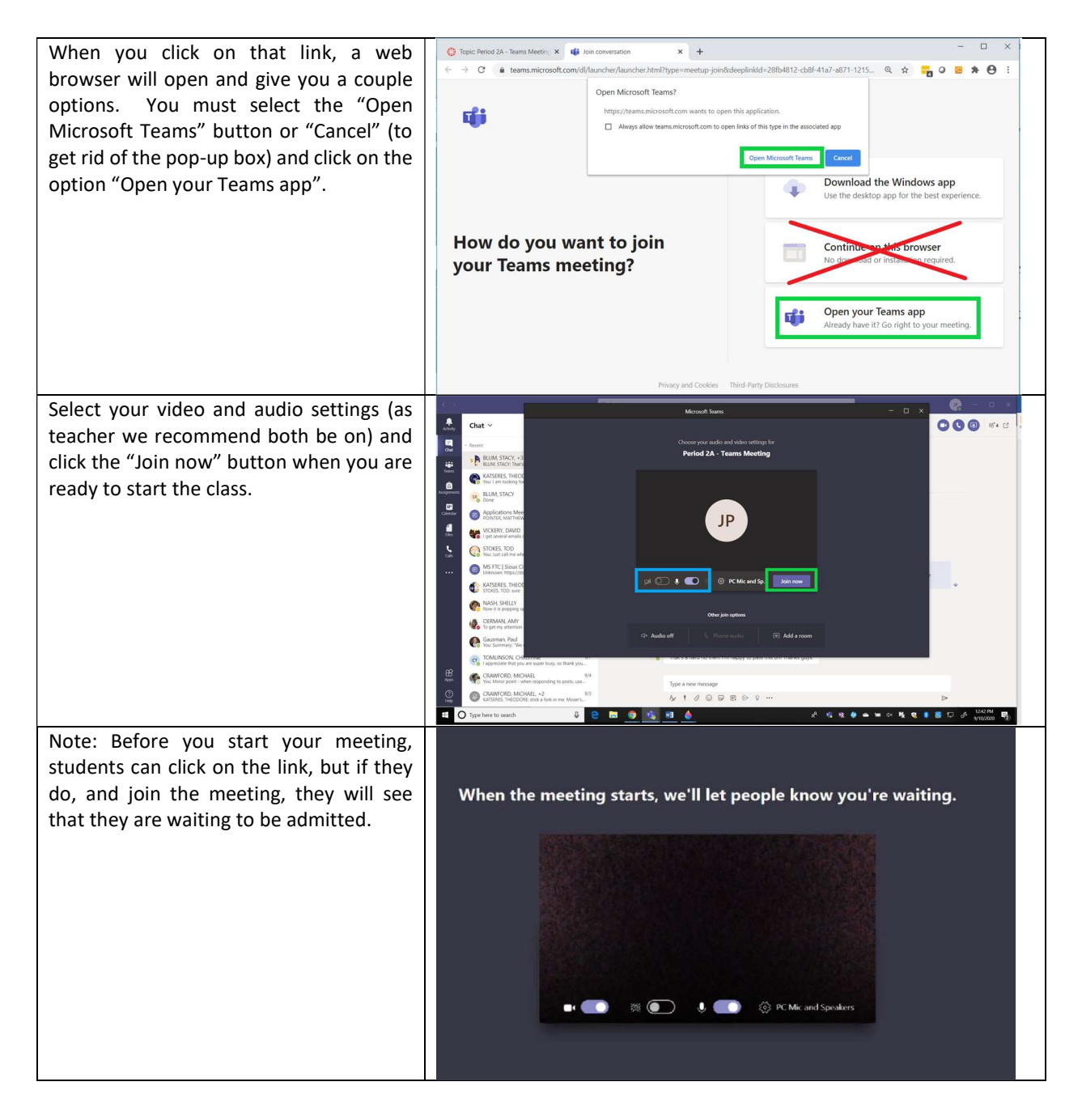

## Sioux City Community School District November 15, 2020

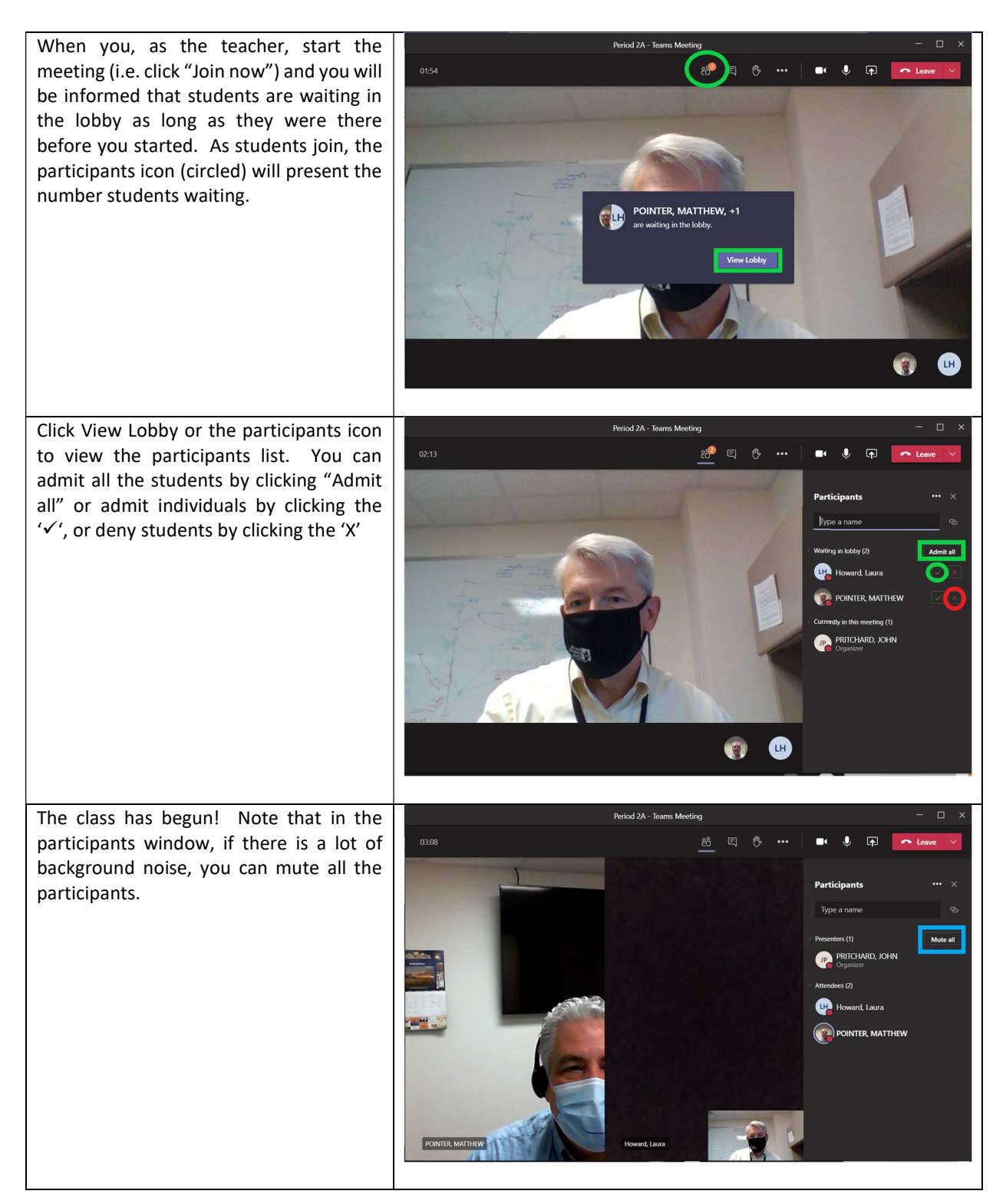

## Sioux City Community School District November 15, 2020

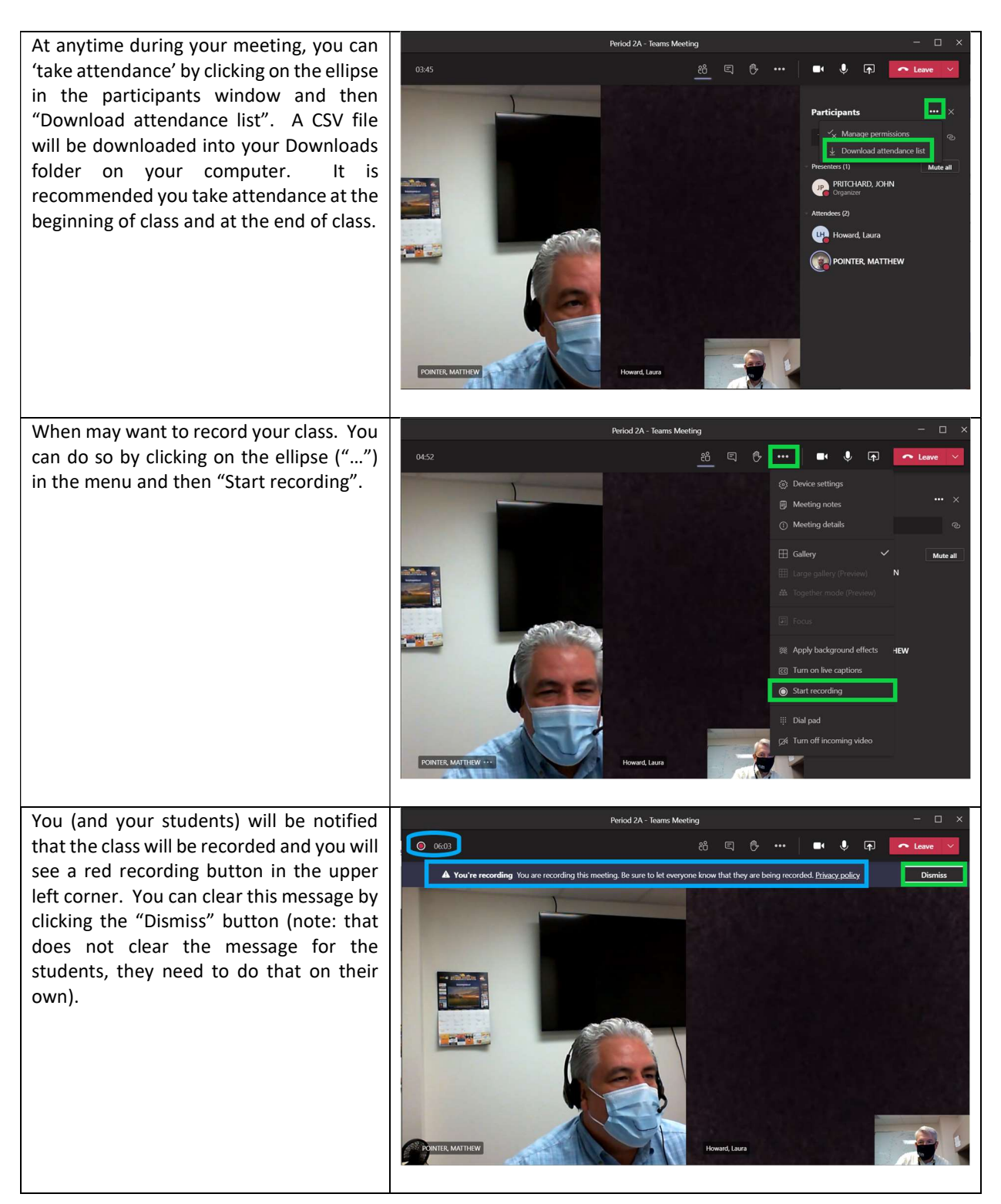

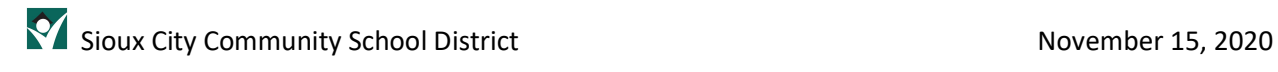

When you are preparing to end your class,  $\odot$  07:08 Stop the recording (just like you started the recording) and take attendance (see above).

Then Click on the down arrow next to the Leave button and click "End meeting".

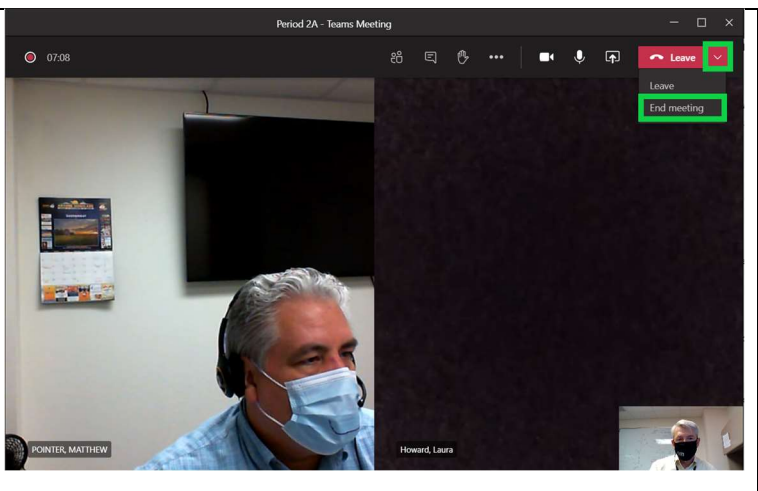